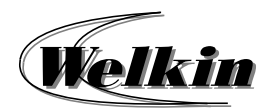

# **Introduction to O365 Outlook Course Overview**

## **Introduction to O365 Outlook**

### **Course Duration:**

3 Hours / 1 Session

#### **1Get started with Outlook**

- $\bullet$ Getting to know the Outlook interface
- Quick Access Toolbar
- Navigation Pane and Navigation Bar
- . View Pane
- The Ribbon
- ۰ Backstage view

#### **2Send and receive emails**

- View email
- $\bullet$ Create and send email
- Delay or schedule sending email messages
- ۰ Set a message expiration date
- Save or don't save drafts of unsent messages
- $\bullet$ Sent file attachment with email
- $\bullet$ Reply to or forward email
- ۰ Open, preview, or save email attachment
- Send automatic reply email
- ۰ Recall or replace a send email
- $\bullet$ Delete and recover email
- Add and request read receipts and delivery notifications

#### **3Add and format text and images**

- Add signatures to emails
- Add hyperlinks to emails
- $\bullet$ Design personal stationery
- $\bullet$  . Save and reuse email content

#### **4Organize your email**

- Clean up your inbox
- $\bullet$ Block unwanted mail
- ٠ Set an email flag, reminder, or color
- ۰ Organize email by using folders
- ۰ Search and filter email
- ۰ Organize your inbox with rules
- **5Manage Contacts**
- $\bullet$ Organize contacts into categories
- $\bullet$ Create and use contact groups
- ۰ Import contacts
- $\bullet$ Export contacts
- $\bullet$ Use Outlook contacts for mail merge

#### **6Manage meetings**

- . View and customize calendars
- . Schedule appointments
- ۰ Manage Meeting requests
- ۰ Schedule an online skype for business meeting
- Attach a file to a meeting invitation
- . Take outlook meeting notes using OneNote

#### **7Manage calendars**

- $\bullet$ Search for calendar items
- $\bullet$ Create calendar groups
- ۰ Open and view multiple calendars
- ۰ Email, share or print your calendar

#### **8Additional Topics**

- . Rules and junk email filtering
- ۰ Vacation and forwarding
- ۰ Mobile and web access
- $\bullet$ Report Message: Junk, Phishing, Not Junk